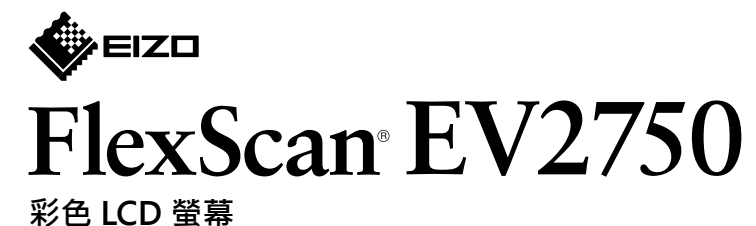

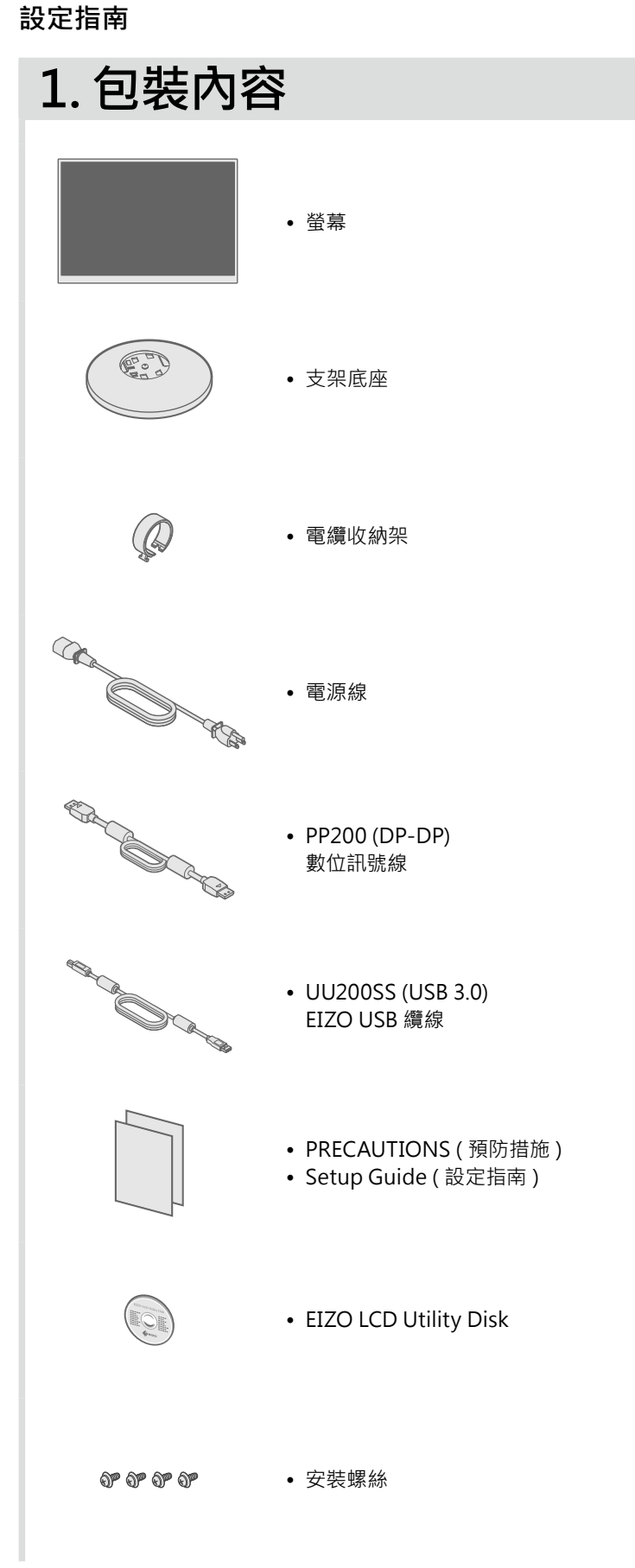

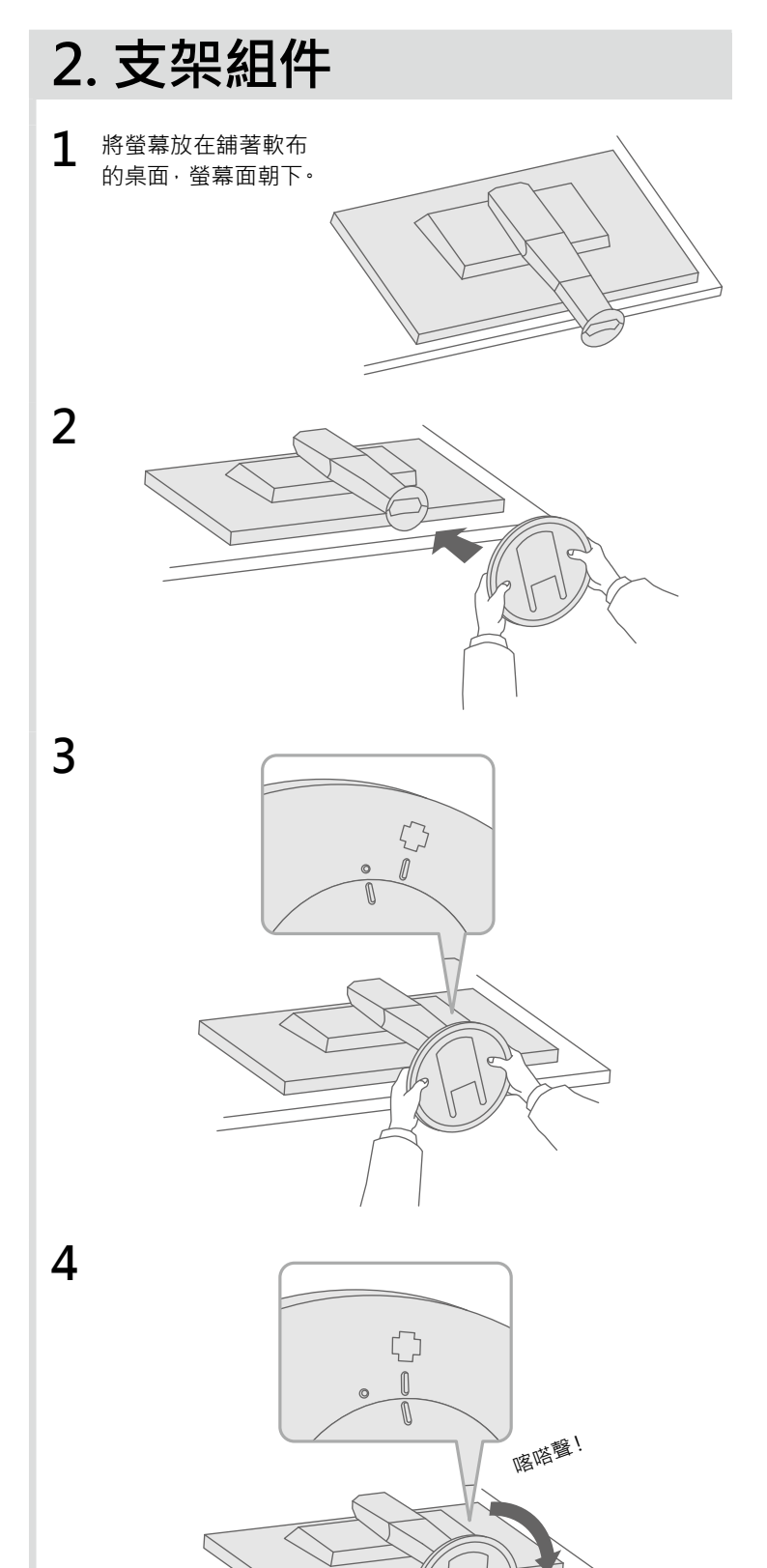

重要事項 请仔細閱儲存在光碟上的 PRECAUTIONS ( 預防措施 )、本設定指南和使用者操作手冊 · 掌握如何安全、有效地使用本產品 ·

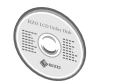

• 如需調整或設定畫面等相關詳細資訊·請參閱的 EIZO LCD Utility Disk (CD-ROM) 上的使用手冊。

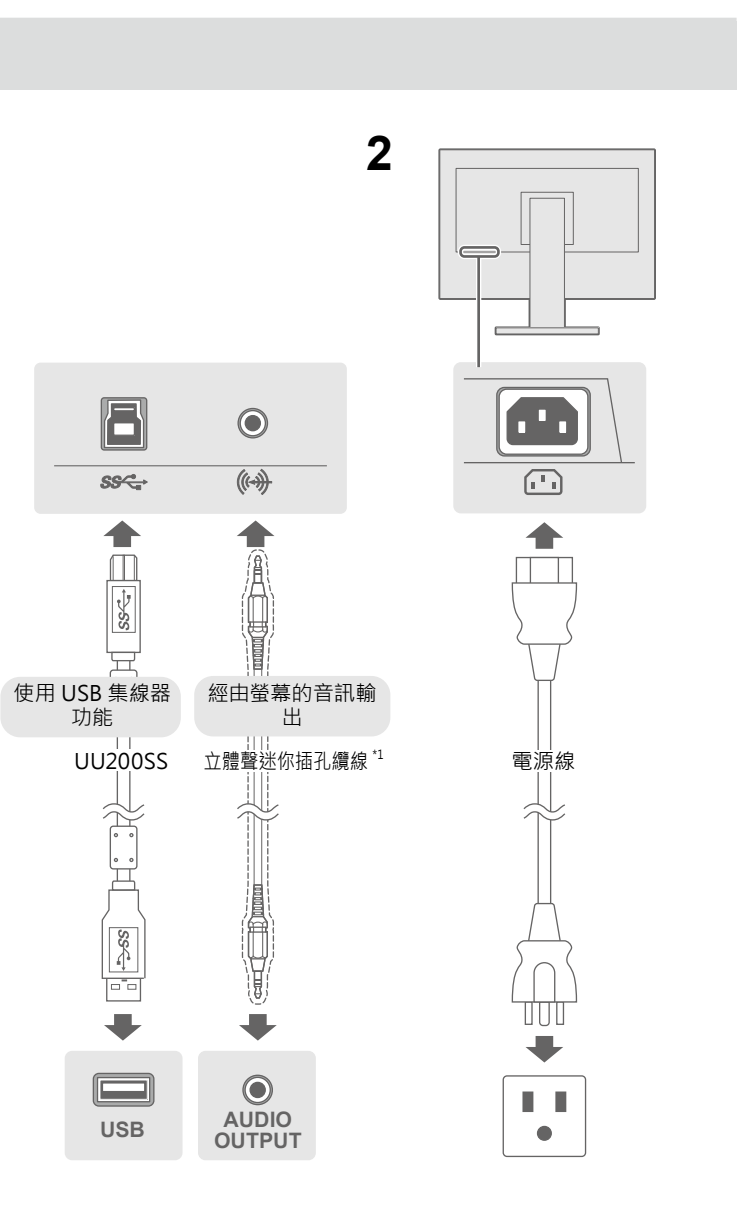

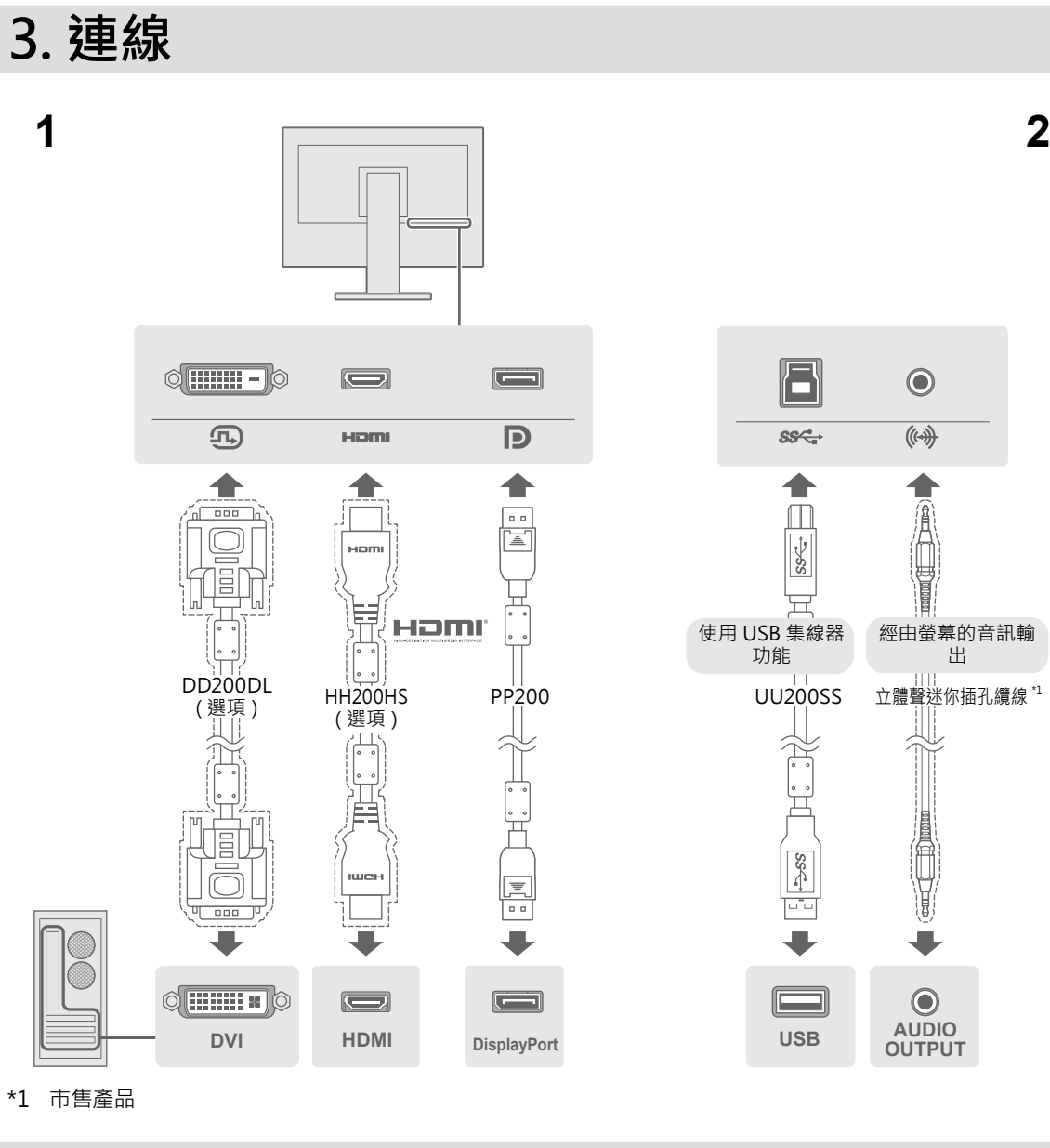

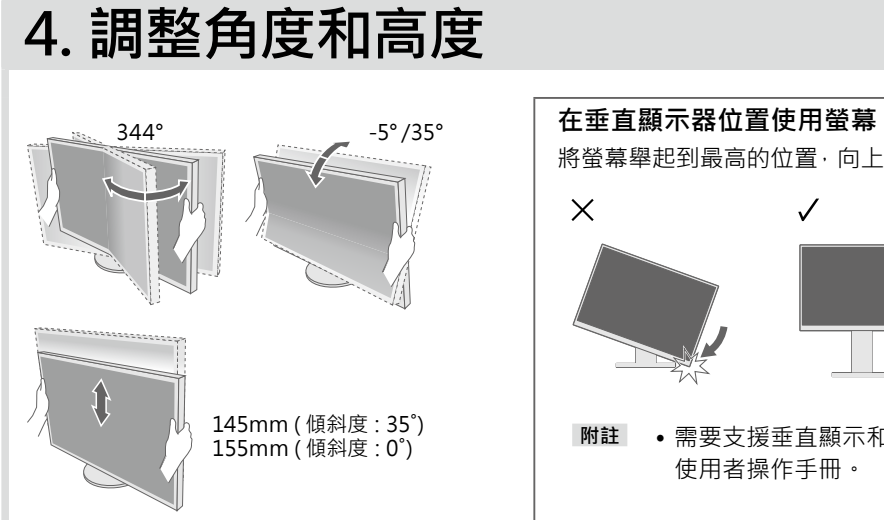

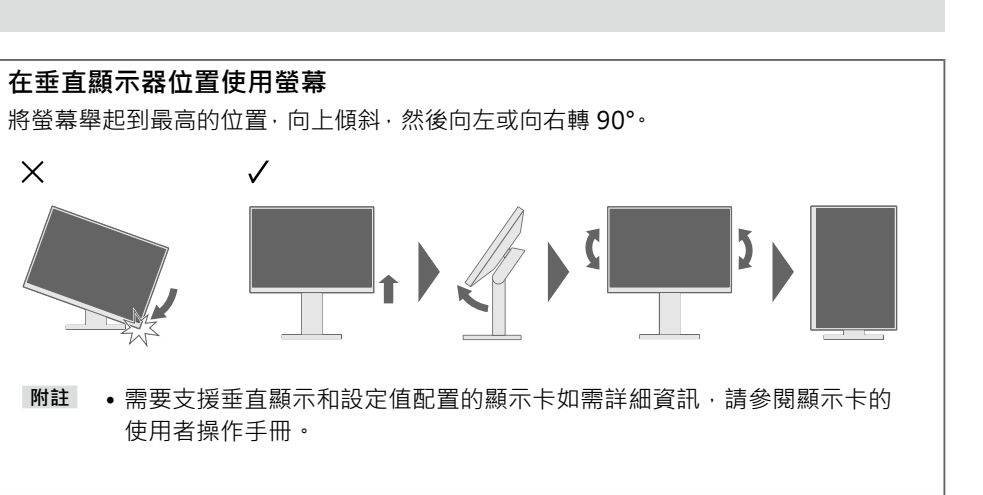

## **畫面顯示 6.**

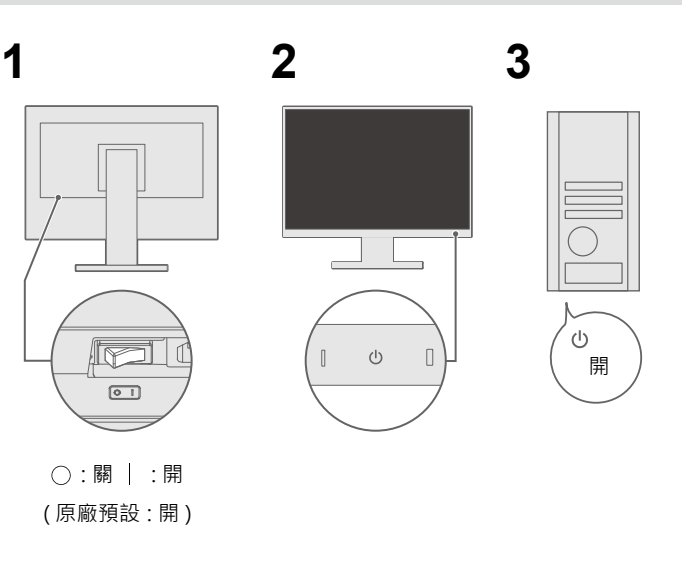

### **建議的解析度**

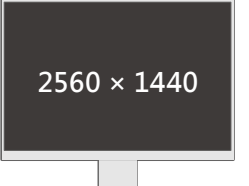

#### **附註** ,若要在一個螢幕上顯示多個訊號• 您需要配置 PbyP (雙畫面) 設定值。 如需詳細使用說明,請參閱光碟上 。的使用者操作手冊

## **語言 7.**

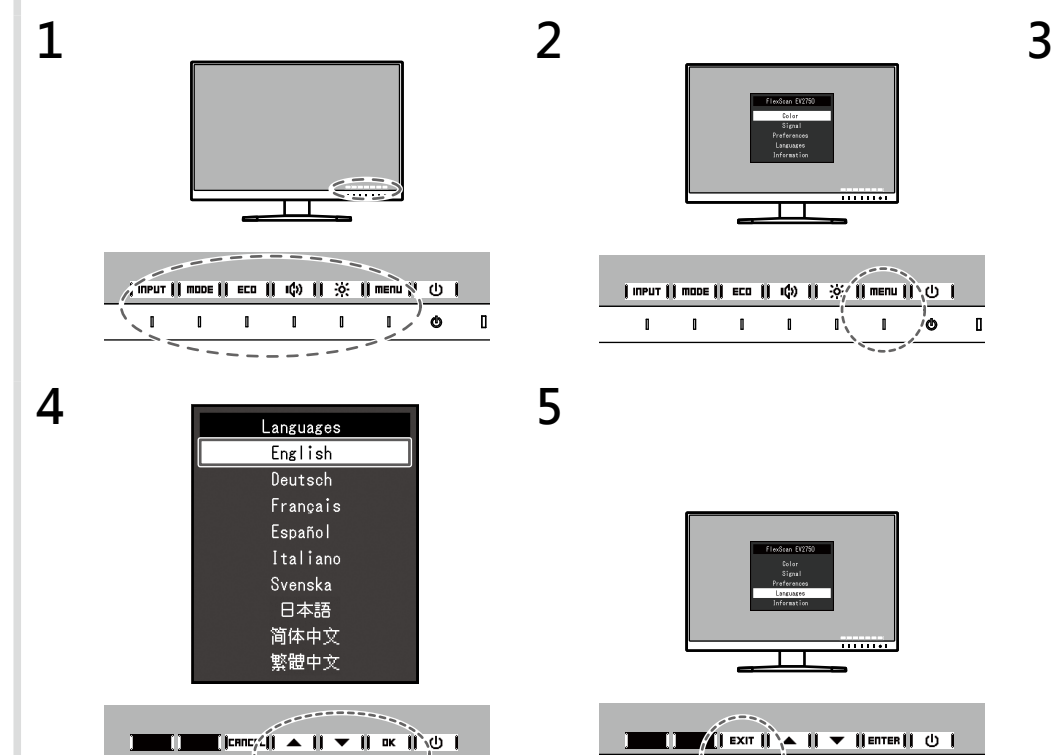

 $1 \t1 \t1 \t1 \t1 \t1 \t1 \t0 \t1$ 

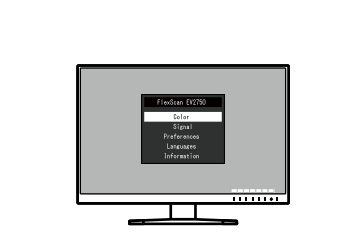

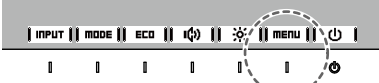

П

 $\frac{1}{\sqrt{2}}$  Exit  $\frac{1}{2}$   $\left| \frac{1}{2} \right|$  of  $\frac{1}{2}$   $\left| \frac{1}{2} \right|$  of  $\frac{1}{2}$ 

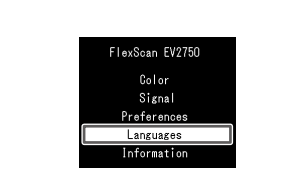

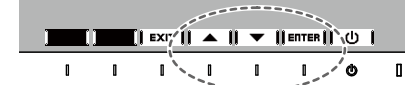

### ● 無畫面的問題

O

若已使用建議的修正方法後仍然無畫面顯示,請聯絡當地 EIZO 代理商。

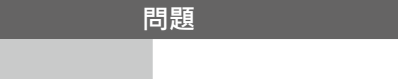

# **附加電纜收納架 5.**

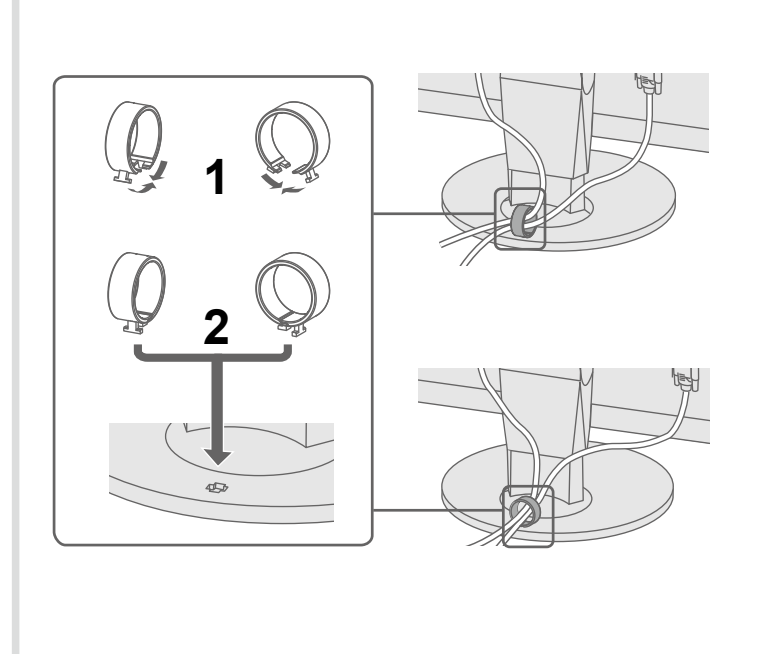

**原因和修正方法 問題**

5連接正確。

2分鐘後再開機重試一次<sup>。</sup>

的「亮度」、「對比」和 / 或 「增益」。

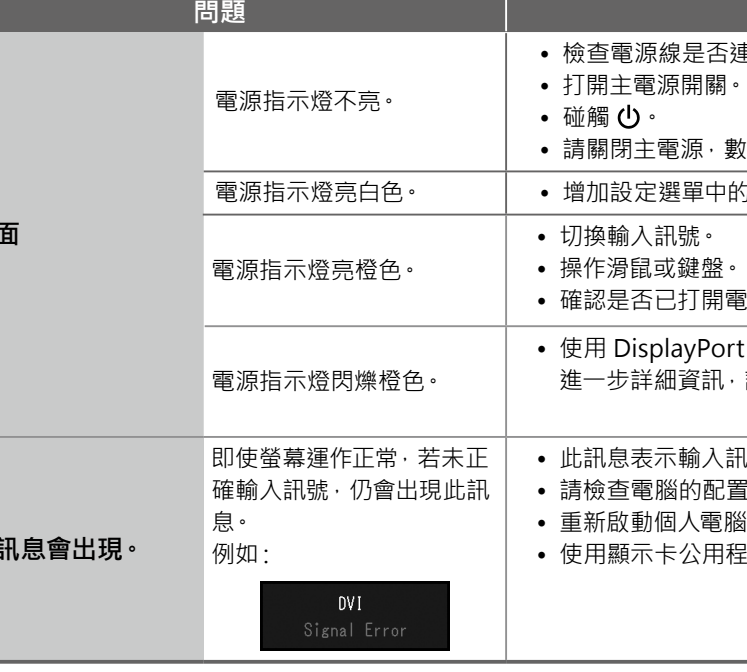

。確認是否已打開電腦•

: 連接的裝置出現問題。解決問題 · 關閉螢幕 · 然後再打開 · 如需 請參閱輸出裝置的使用者操作手冊。

l號在指定的範圍之外· **『是否符合螢幕解析度和垂直掃描頻率的要求**• <sub>ま式軟體選擇一個恰當設定•詳情請參考顯示卡的操作手冊•</sub>

在畫面顯示出來後如果還是有問題,請參閱光碟上使用者操作手冊裡的「Chapter 5 Troubleshooting」

Copyright© 2015 EIZO Corporation All rights reserved.

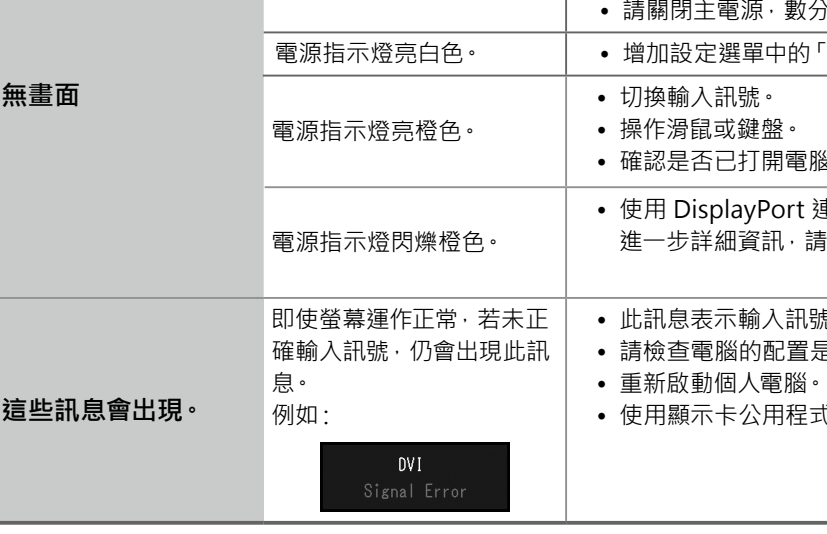

(第五章問題排除)<sup>。</sup>